# **TRANSPORTASI DAN TRANSFORMASI DATA TERJADWAL DENGAN MENGGUNAKAN SSIS (SQL SERVER INTEGRATION SERVICE)**

#### **Banni Satria Andoko**

Politeknik Negeri Malang, ando@polinema.ac.id

### *ABSTRACT*

*Nowadays, the Information Systems has become large and distributed. The need of data has become very*  complex and difficult to provide. In accordence with the distributed system concept, an Information System consists *of applications that have their own database and system.State Polytechnic of Malang is Polytechnic that have many major and concentration . Therefore they are using Information System to support their Bussiness Rule. Based on this issue, then we must have a system that can communicate application or system to another application or system.To facilitate the communicationbetween two applications or systems, it needs a service that can provide*  data exaclty when needed. SSIS(Sql Server Integration Service) is one of many solutions that we can use. Because *of its performance and compactness with MsSQL server, it makes it valuable and applicable.*

*Keywords: Data Migration, ETL, MsSQL 2008, RDBMS, SSIS, SQL Query.*

# **ABSTRAK**

Saat ini, Sistem Informasi sudah menjadi besar dan terdistribusi. Kebutuhan data semakin kompleks dan sulit untuk disediakan. Berdasarkan konsep sistem terdistribusi, sebuah sistem informasi bisa terdiri dari beberapa aplikasi yang memiliki database dan sistem sendiri. Politeknik Negeri Malang adalah sebuah politeknik yang memiliki banyak Jurusan dan konsentrasi. Oleh sebab itu mereka menggunakan Sistem informasi untuk mendukung kebutuhan bisnis mereka. Berdasarkan latar belakang tersebut, maka kitaharus memiliki sebuah sistem yang bisa membuat komunikasi antar aplikasi atau sistem. Untuk hal tersebut, maka dibutuhkan servis yang bisa membuat komunikasi antar aplikasi ketika dibutuhkan. SSIS (Sql *Server Integration Service*) adalah salah satu solusi yang bisa digunakan untuk menjawab permasalahan ini. Keunggulan yang dimiliki adalah performa dan kesatuannya dengan MsSQL 2008 sehngga membuatnya bernilai dan mudah digunakan.

**Kata kunci***: Data Migration,* SSIS, ETL, MsSQL 2008, RDBMS, SQL Query.

# **PENDAHULUAN**

Sistem Informasi di Indonesia sudah merupakan peralatan umum. Artinya hampir semua perusahaan/ instansi pasti memiliki lebih dari satu Sistem Informasi baik dipergunakan untuk membantu transaksi maupun untuk mencatat data historis. Sesuai dengan prinsip sistem terdistribusi. Sistem terdistribusi disini artinya, masing-masing sistem memiliki datanya sendiri dan sistem tersebut saling melengkapi satu sama lainnya.

Politeknik Negeri Malang memiliki banyak sistem informasi untuk membantu proses bisnisnya. Ada SIAKAD untuk melayani kebutuhan Akademis. Dan saat ini Politeknik Negeri Malang sedang mengembangkan SIAKAD baru yang berbasis *web*. Saat ini SIAKAD baru hanya menyajikan data absensi, pembayaran

beserta tunggakan dan nilai. Mengingat di Politeknik Negeri Malang mempunyai peraturan yang cukup ketat dalam hal Absensi, maka data absensi tersebut haruslah selalu terbarui.

Untuk berpindah dari sistem lama kedalam sistem baru membutuhkan waktu serta transisi data yang akurat. Karena saat ini sistem SIAKAD baru masih dalam pengembangan, maka SIAKAD lama masih dipergunakan sebagaimana mestinya.

Saat ini kedua sistem SIAKAD tersebut berjalan secara pararel sampai pengembangan SIAKAD baru selesai. Alasan kenapa SIAKAD baru sudah diluncurkan dikarenakan adanya kebutuhan yang mendesak dari para *stakeholder* dalam hal ini adalah Mahasiswa untuk bisa melihat data nilai, absensi serta pembayaran secara langsung.

SIAKAD lama dan baru dibangun menggunakan teknologi berbeda. Sehingga secara database server maupun aplikasi server juga berbeda. Tetapi SIAKAD baru membutuhkan data-data yang berasal dari SIAKAD lama. Semua data tersebut hanya dicatat di SIAKAD lama.

SIAKAD baru tidak memiliki user yang berfungsi untuk memasukkan data. SIAKAD baru hanya memiliki user untuk melihat informasi per mahasiswa yang sesuai dengan kebutuhannya.

Mengacu kepada permasalahan di latar belakang, maka rumusan masalah yang didapatkan adalah: (1) Bagaimana caranya memindahkan dan memanipulasi data dari SIAKAD lama ke SIAKAD baru? (2) Bagaimana caranya mencatat kegagalan yang terjadi saat transportasi dan transformasi data?

### **METODE**

### **Pengertian Data**

Menurut Rob dan Coronel (2008) "*Data are raw facts ; That is , facts that have not yet been processed to reveal their meaning to the end user*", yang artinya adalah data merupakan fakta – fakta dasar; yaitu, fakta yang belum diproses dan belum berarti bagi penggunanya.

Jadi dapat disimpulkan bahwa data adalah sesuatu yang belum mempunyai arti bagi penerimanya dan masih memerlukan adanya suatu pengolahan.

# **Pengertian SSIS (SQL** *Server Integration Service***)**

Menurut Otey (2005) SSIS (SQL *Server Integration Service*) adalah sebuah service yang terdapat di dalam aplikasi SQL Server 2005. SSIS merupakan pengembangan dari DTS (*Data Transformation Service*) yang terdapat di dalam aplikasi SQL Server 2000. Secara umum cara kerja dari DTS dan SSIS hampir sama, jika pada DTS bahasa pemrogramannya terbatas pada pemrograman Active X dan bahasa Visual Basic. Maka pada SSIS ini juga ditambahkan dengan bahasa XML, Visual .NET dan java.

SSIS juga dapat berfungsi sebagai service/ tools untuk data mining. Dan dapat pula berfungsi sebagai pengumpul data (*data collector*). Keunggulan dari SSIS adalah: (a) Mengurangi kesalahan dan menangkap data yang salah/ hilang. (b) Menyediakan dokumentasi dari keakuratan data yang dapat terukur. (c) Menangkap *flow* (aliran) dari data transaksional untuk keamanan (d) Menggabungkan sekumpulan data dari berbagai sumber dan digunakan secara bersamaan. (e) Data yang terstruktur sehingga memudahkan bagi pengguna

# **DTS (***Data Transformation Services***)**

Menurut Brust, et., all (2011) tahap ini merupakan proses mengintegrasikan berbagai data dari berbagai sumber dan memasukkanya ke dalam data *warehouse*. Data dari sistem operasional divalidasi, diekstrak, diringkas, atau diberikan formula tertentu sesuai dengan hasil analisis bisnis. Proses ini juga dikenal sebagai *extract, transform, loading* (ETL) yang menggunakan SQL *Server Intgration Services* (SSIS). Sumber data tidak terbatas pada SQL Server saja, tetapi juga *Oracle*, DB2, *flat file*, XML, dan semua sumber data yang kompatibel dengan ODBC maupun OLEDB.

Dalam SSIS tersedia perangkat untuk membuat data source yang mampu mengambil data dari berbagai sumber, dan tidak terbatas pada format produk Microsoft. Proses integrasi data tidak hanya sekedar melakukan *import* dari data *source*, tetapi termasuk juga proses validasi, agregasi, dan perhitungan menggunakan berbagai formula yang dikehendaki.

Dengan proses ini, data yang dimasukkan ke data *warehouse* benar-benar siap untuk dianalisis. Artinya dalam proses penyajian laporan sangat meningkatkan kecepatan penyajian data, di samping proses penyederhanaan pembuatan laporan.

### **HASIL DAN PEMBAHASAN**

Saat ini, SIAKAD baru memiliki skema table sama dengan yang lama. Hanya ada beberapa tambahan tabel baru yang hanya khusus digunakan oleh sistem baru. Ada beberapa opsi melakukan perpindahan data (Lans, 2006) yaitu: (1) Dengan melakukan operasi *backup* dan *restore database*. (2) Dengan membuat modul baru pada aplikasi lama (3) Dengan membuat sebuah *background service*.

Dari opsi-opsi tersebut, opsi yang paling memungkinkan adalah opsi nomor 3. Selain sederhana, opsi tersebut juga bisa dijalankan secara terjadwal dan otomatis.

Skenario dari opsi ke-3 dapat digambarkan seperti Gambar 1

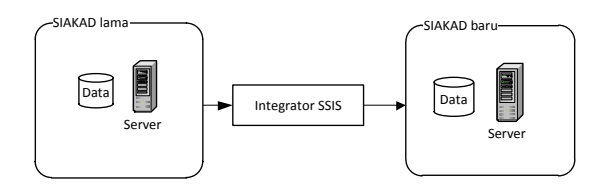

#### **Gambar 1. Skenario servis**

.

Langkah berikutnya adalah pemetaan Tabel-Tabel yang akan dipindahkan beserta tindakan-tindakan untuk proses perpindahannya.

**Tabel 1. transaksi pada masing-masing Tabel**

| Tabel               | Keterangan                  | Tindakan                  |
|---------------------|-----------------------------|---------------------------|
| transaksi           |                             | Insert, update            |
| tkeringanan         | Pembayaran<br>dan tunggakan | Insert, update            |
| pembayaran          |                             | Insert, update            |
| Kdkmk               |                             | Insert, update            |
| Trakd               | Nilai                       | Insert, update            |
| Trnlm               |                             | Insert, update            |
| Detabsensi          |                             | Insert, update,<br>delete |
| conv absensi        | Absensi                     | Insert, update,<br>delete |
| conv absensi<br>mid |                             | Insert, update,<br>delete |

Langkah berikutnya adalah membuat *store procedure* di MsSQL 2008. S*tore procedure*merupakan salah satu fitur yang cukup handal dan merupakan penyederhanaan perintah-perintah SQL baik itu hanya sekedar perintah SQL sederhana maupun perintah SQL yang menggunakan pengujian (PLSQL). Dengan menggunakan *store procedure* maka perintah SQL didalam SSIS nantinya akan menjadi lebih sederhana dan cepat. Sederhana karena perintah SQL hanya terdiri dari satu baris dan cepat disini dikarenakan tidak ada proses penerjemahan perintah SQL di SSIS, karena perintah-perintah tersebut sudah berada didalam *server database.*

Berdasarkan jenis tindakan dan kelompok Tabel tersebut, maka dibuatlah beberapa *storeprocedure*untuk mendukung servise SSIS.

Tindakan-tindakan yang terjadi didalam Tabel-Tabel terbagi menjadi tiga jenis, yaitu *insert, uptdate* dan *delete*. Untuk jenis tindakan

itu kita akan menggunakan perintah yang sudah umum yaitu: (a) Untuk tindakan *insert* digunakan jenis perintah *insert select*. Dengan menggunakan perintah tersebut maka data-data yang akan dimasukkan akan sesuai dengan seleksi yang kita pilih. Bentuk dasar dari *insert select* adalah :

*INSERT INTO MyTable (PriKey, Description) SELECT ForeignKey, Description FROM Sometable*

(b) Untuk tindakan *update* digunakan jenis perintah *update select*. Dengan menggunakan perintah tersebut maka data-data yang akan dirubah akan sesuai dengan seleksi yang kita pilih. Bentuk dasar dari *update select* adalah :

*Update dbo.Table2 SET dbo.Table2.ColB = dbo.Table1.ColB FROM dbo.Table2 INNER JOIN dbo.Table1 ON (dbo.Table2.ColA = dbo.Table1.ColA);*

Salah satu bentuk dari *insertselect* adalah :

INSERT dbo.transaksi(tr\_id,kode,jum lah, tanggal, keterangan, trans log, is delete) SELECT B.\* FROM transaksi A RIGHTOUTERjoin [SIAKAD-2000].ukm. dbo.transaksi B ON A.tr\_id = B.tr\_id WHERE A.tr id isnull

Dengan menggunakan perintah tersebut maka data yang dimasukkan kedalam tabel tujuan hanyalah data yang belum ada diTabel tujuan.

Salah satu bentuk dari *update select* adalah: UPDATE A SET A.nilai = B.nilai

```
FROM trnlm A
RIGHTOUTERJOIN [SIAKAD-2000].ukm.
dbo.trnlm B
ON A.strnlm = B.strnlm
WHERE A.nilai <> B.nilai
```
Dengan menggunakan perintah tersebut maka data yang dirubah hanyalah data yang dari Tabel tujuan yang tidak sama dengan data dari Tabel asal.

Langkah selanjutnya kita buat *store procedure* untuk mengumpulkan tabel-tabel yang sejenis sehingga bisa menjadi 1 perintah. Untuk membuat *strore procedure* cukup mudah, langkahlangkahnya adalah :

```
CREATE ( PROC | PROCEDURE ) [schema name.] procedure name [ ; number ]
   [ { @parameter [ type schema name. ] data type ]
        | VARYING | | = defeult | | 001 | 001PUI | (READONLY)
   11...1[ WITH <procedure option> [ ,...n ] ]
 FOR REPLICATION
AS { <sql_statement> [;][ ...n | | <method_specifier> }
7:1<procedure option> ::=
   I ENCRYPTION |
    [ RECOMPILE
    I EXÉCUTE AS Clause 1
<sql_statement> ::=
{ [ BEGIN ] statements [ END ] ]
<method_specifier> ::*
EXTERGAL GAME essenbly_name.class_name.method_name
```
# **Gambar 2. Membuat Procedure Di MSSQL**

```
CREATEPROCEDURE<Procedure_Name>
<@Param1><Datatype>=<Default_Value>,
AS
BEGIN
       SELECTStatement with @param
END
```
Langkah selanjutnya, kita buatkan beberapa *Store procedure* yang nantinya akan kita gunakan untuk proses transportasi data. Berikut adalah daftar store procedure yang digunakan :

- 国 **司 dbo.SSIS INS transaksi tkeringanan**
- **⊞** dbo.SSIS\_INS\_UPD\_NILAI
- **⊞** dbo.SSIS\_INS\_UPD\_PEMBAYARAN
- 国 **国 dbo.SSIS\_INSERT\_DETABSENSI**
- 田 国 dbo.SSIS\_SP\_MHS
- **⊞** dbo.SSIS\_UPDATE\_CONV\_ABSEN
- **⊞** dbo.UPDATE\_CONV\_ABSEN

```
Gambar 3. Daftar Store Procedure
```
Berikut adalah isi dari procedure SSIS\_ INS\_UPD\_NILAI :

```
CREATEPROCEDURE SSIS_INS_UPD_
NILAI 
AS
BEGIN
SETNOCOUNTON;
---- nilai
SETIDENTITY_INSERT dbo.kdkmk ON
INSERT kdkmk(kdkmk_id,KODEMK,nmmkin
,nmmkeng,sksteori,sksprak,skstot,ja
mteori,jamprak,jamtot,tujuan,topik,
refrensi,kdpst,log_date)
SELECT B.*
FROM kdkmk A
```
RIGHTOUTERJOIN [SIAKAD-2000].ukm. dbo.kdkmk B ON A.KODEMK = B.KODEMK WHERE A.KODEMK isnull SETIDENTITY\_INSERT dbo.kdkmk OFF

SETIDENTITY INSERT dbo.trakd ON INSERTINTO trakd(thnsem, kdpst, kdkmk , nip, tnkkls, parkls, ketkls, strakd, tr akd\_id,logdate) SELECT B.\* FROM trakd A RIGHTOUTERJOIN [SIAKAD-2000].ukm. dbo.trakd B ON A.strakd = B.strakd WHERE A.kdkmk isnull SETIDENTITY INSERT dbo.trakd OFF

```
UPDATE A
SET A.nilai = B.nilai 
FROM trnlm A
RIGHTOUTERJOIN [SIAKAD-2000].ukm.
dbo.trnlm B
ON A.strnlm = B.strnlm
WHERE A.nilai <> B.nilai
```

```
INSERTINTO trnlm
SELECT B.*
FROM trnlm A
RIGHTOUTERJOIN [SIAKAD-2000].ukm.
dbo.trnlm B
ON A.strnlm = B.strnlm
WHERE A.kdkmk isnull
END
```
Isi dari masing-masing procedure hampir sama, perbedaannya hanya di nama Tabel dan kondisinya. Selanjutnya adalah kita membuat SSIS di MsSQL 2008 dengan menjalankan "SQL *Server Business Intelligence Development Studio*" yang terletak didalam *folder* Microsoft SQL Server 2008. Buat project baru dan tambahkan 6 buah "execute SQL task seperti Gambar 4". Beri nama masing-masing *task* tersebut sesuai dengan fungsinya.

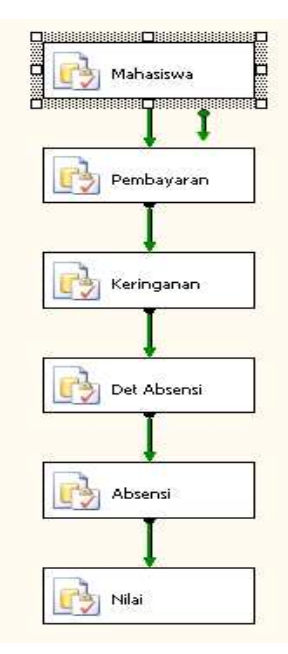

**Gambar 4. Desain SSIS**

Di masing-masing *task* isikan kode program untuk memanggil prosedur yang sebelumnya sudah kita buat. Berikut cara menulis kode didalam *task*: (1) Klik 2 kali pada *task* hingga muncul *properties* task (Gambar 5) (2) Atur beberapa *properties*: (a) *Connection type*: OLE DB (b) *Connection: server* yang digunakan (c) SQL source type: direct Input (d) *SQLStatement: exec Storeprocedure* (3) Lakukan untuk semua *task*, dan simpan *project* tersebut. (4) Jalankan *project* dan jika berhasil, maka semua *task* akan berwarna hijau seperti Gambar 6.

| General                                        | El General                                     |                         |  |
|------------------------------------------------|------------------------------------------------|-------------------------|--|
| Parameter Mapping<br>Result Set<br>Expressions | Name                                           | Mahasisma               |  |
|                                                | Description                                    | <b>Execute SQL Task</b> |  |
|                                                | <b>El Options</b>                              |                         |  |
|                                                | TimeOut.                                       | n.                      |  |
|                                                | CodePage                                       | 1252                    |  |
|                                                | El Besuit Set                                  |                         |  |
|                                                | <b>RegultSet</b>                               | Nome                    |  |
|                                                | <b>El SQL Statement</b>                        |                         |  |
|                                                | ConnectionType                                 | <b>DLE DB</b>           |  |
|                                                | Connection                                     | localhost.ukm.ando      |  |
|                                                | SQLSourceType                                  | <b>Direct input</b>     |  |
|                                                | SQLStabsment                                   | exec \$515_\$P_MHS      |  |
|                                                | SiOuris Streeth contum                         |                         |  |
|                                                | <b>BypassPrepare</b>                           | True                    |  |
|                                                | <b>Name</b><br>Specifies the name of the task. |                         |  |
|                                                | Build Query<br>Parse Query                     |                         |  |

**Gambar 5. Propertis Task**

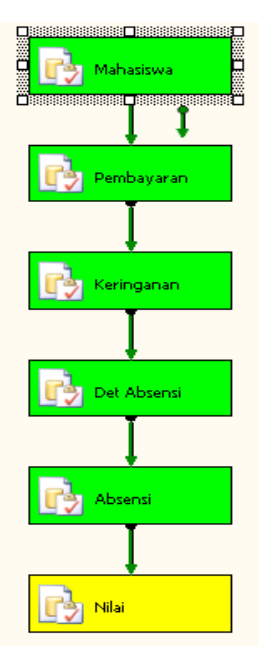

**Gambar 6. Proses SSIS yang sedang berjalan**

Langkah selanjutnya adalah kita buatkan *service* untuk menjalankan *project* tersebut.

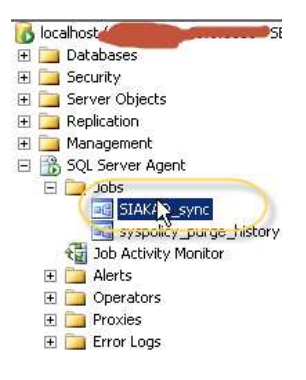

**Gambar 7.** *Service* **untuk SSIS**

Untuk membuat penjadwalan, klik kanan pada servis tersebut dan pilih jadwal untuk menjalankan SSIS tersebut. Berikut langkahlangkahnya : (a) Pilih propertis (b) Buat jadwal baru (c) Ubah menjadi harian, dan pilih setiap 15 menit.

Dari langkah-langkah tersebut, maka kita menjadwalkan SSIS untuk berjalan setiap hari tiap 15 menit. Kenapa 15 menit? Karena pergerakan data terjadi hampir tiap menit. Sehingga 15menit merupakan angka yang sesuai.

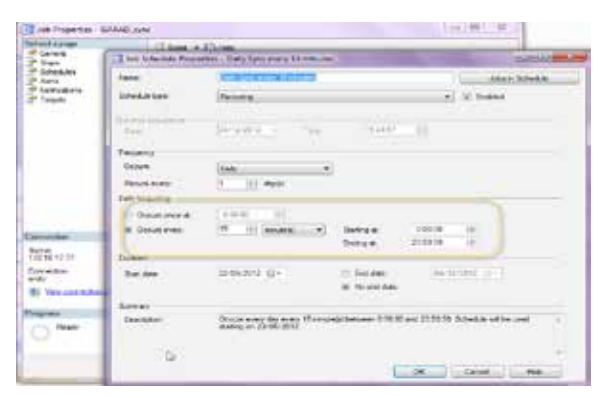

**Gambar 8. Penjadwalan SSIS**

Untuk melihat log/ data historis dari SSIS, klik kanan pada *task* dan pilih *vies history*. Maka akan tampil jendela histori dari SSIS seperti Gambar 9.

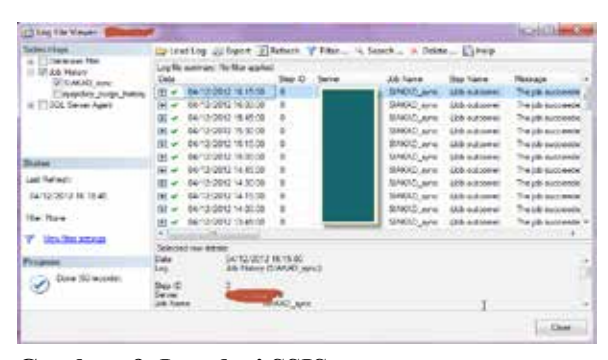

**Gambar 9. Log dari SSIS**

Rata-rata transformasi data dengan SSIS adalah 15 detik (lihat Gambar 10). Rata-rata data yang ditransfer dan di transformasi adalah 1000 – 5000 *record*. Hal ini mengindikasikan bahwa performa dari SSIS sangat handal dan tidak mengganggu aktivitas dari aplikasi lain yang menggunakan *database* yang sama.

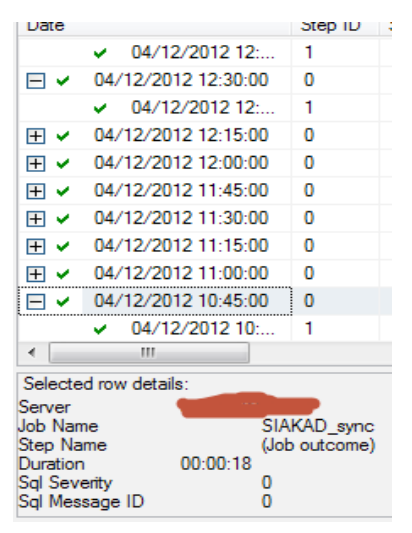

**Gambar 10. Durasi SSIS**

#### **SIMPULAN**

Dengan penerapan SSIS, maka tidak perlu dibuat suatu aplikasi dengan *interface* khusus yang memerlukan operator. SSIS berjalan didalam *service* MsSQL dan bisa dijadwalkan penggunaannya. Karena *service* ini menjadi satu dengan MsSQL, maka *traffic* penggunaan data juga berkurangm sehingga performa dari aplikasi lain yang mengakses *server* tersebut tidak terganggu.

*Service* yang terpisah dengan *server*, sehingga kinerja dari aplikasi bisa maksimal, mengurangi *WUDIøF* jaringan LAN. Memiliki *log* untuk masing-masing operasi. Keamanan data bisa terjamin karena berbeda *service* dengan *database engine*.

SSIS juga menyediakan fitur data historis. Fitur ini sangatlah membantu kita dalam penelusuran kesalahan. Jika fitur ini digunakan secara maksimal maka setiap kesalahan yang terjadi bisa dikontrol dan dicatat untuk perbaikan berikutnya.

#### **SARAN**

Penggunaan SSIS tidaka hanya sebatas transportasi data. SSIS juga biasa digunakan sebagai *data collector* dari sebuah *data warehouse*. Masih banyak kegunaan SSIS yang belum dimaksimalkan.

### **DAFTAR RUJUKAN**

- Brust, A. J., & Forte, S. (2006). *Programming Microsoft® SQL 2005*. Microsoft Press.
- Lans, R. F. (2006). *Introduction to SOL: Mastering the Relational Database Language, Fourth Edition/20th Anniversary Edition.* Addison Wesley Professional.
- Otey, M. (2005). *Microsoft SOL Server 2005 New Features.* California: McGraw-Hill/ Osborne.
- Rob, P., & Coronel, C. (2008). *Database Systems: Design, Implementation, and Management.* Massacusset: Thomson Course Technology.